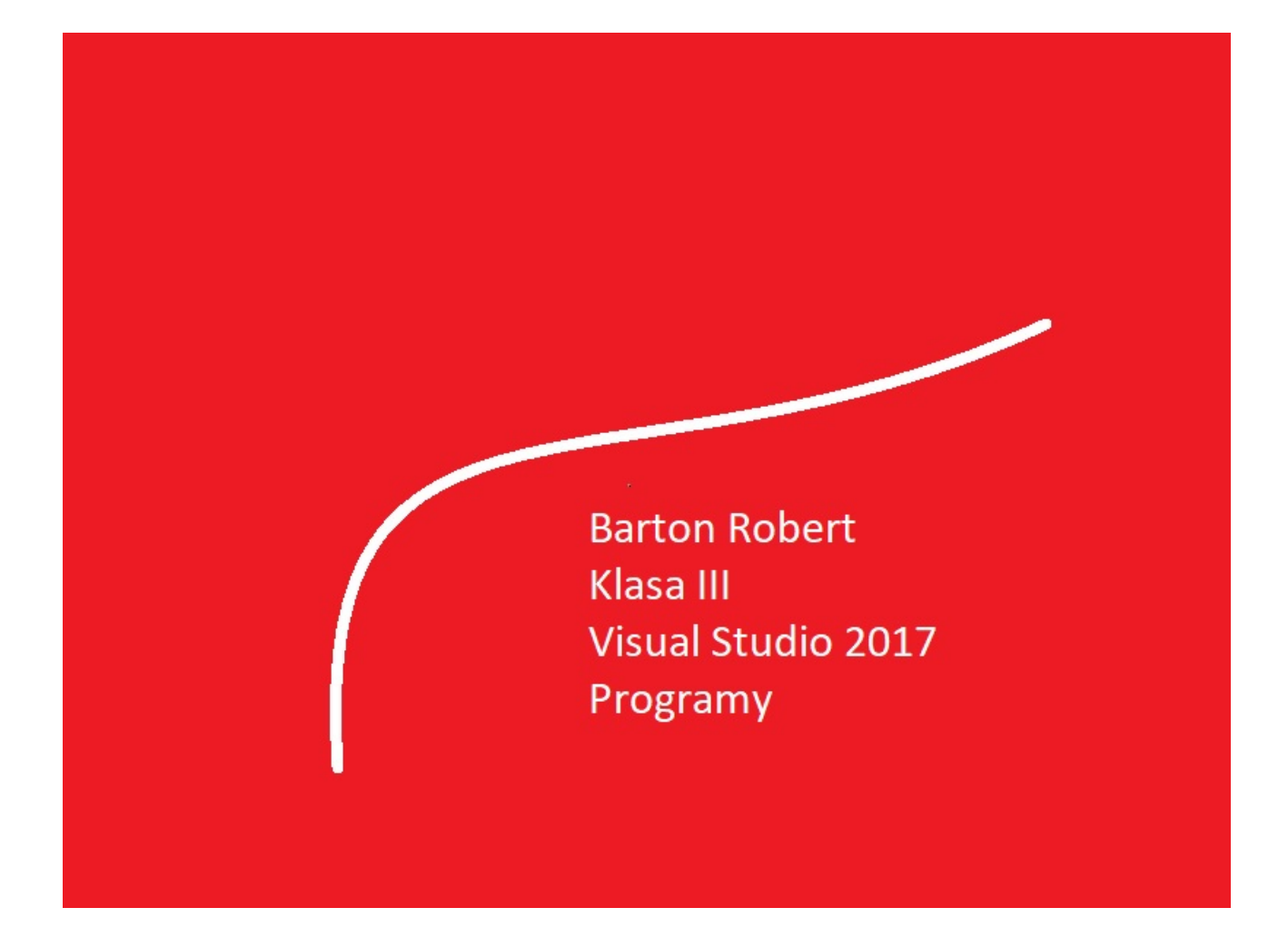

Visual Basic 2017 Programowanie Podstawy Część VI

# Spis Treści

Wstęp … Strona 3

Opis Programu … Strona 4

Kody … Strona 5

### Wstęp

Książka w odcinkach na stronie Internetowej .Nie jest to może imponujące pisać książki w odcinkach ale biorę pod uwagę realia są osoby które korzystają ze Smartfonów ,Tabetów i innych Gadżetów .Które to obsługują pliki Przykład.pdf .Połączenia przez GPRS .Co za sobą ciągnie wolny dostęp przez GPRS ,do 56 Kb/s .A także chcą zapoznać się z nowinkami programowymi .Typu Visual Studio 2017 ,czy też inne informacje są bardziej interesujące , zapisane w Pdf- ach. Tak jak pod tytuł mówi są to Przykłady ,Instrukcje . "Z mojej szuflady" Dla początkujących mam nadzieję ciekawe źródło informacji . Dla Starych wyjadaczy może to być inspiracja do podzielenia się wiedzą z początkującymi Internautami , Programistami.

Podziękowania

Dziękuję rodzinie za cierpliwość. Unii Europejskiej za program pomocy we wdrażaniu Cyfrowegj Europy a raczej Świata . Firmie Microsoft za System operacyjny Windows na którym działa Visual Studio 2017

## Kalkulator

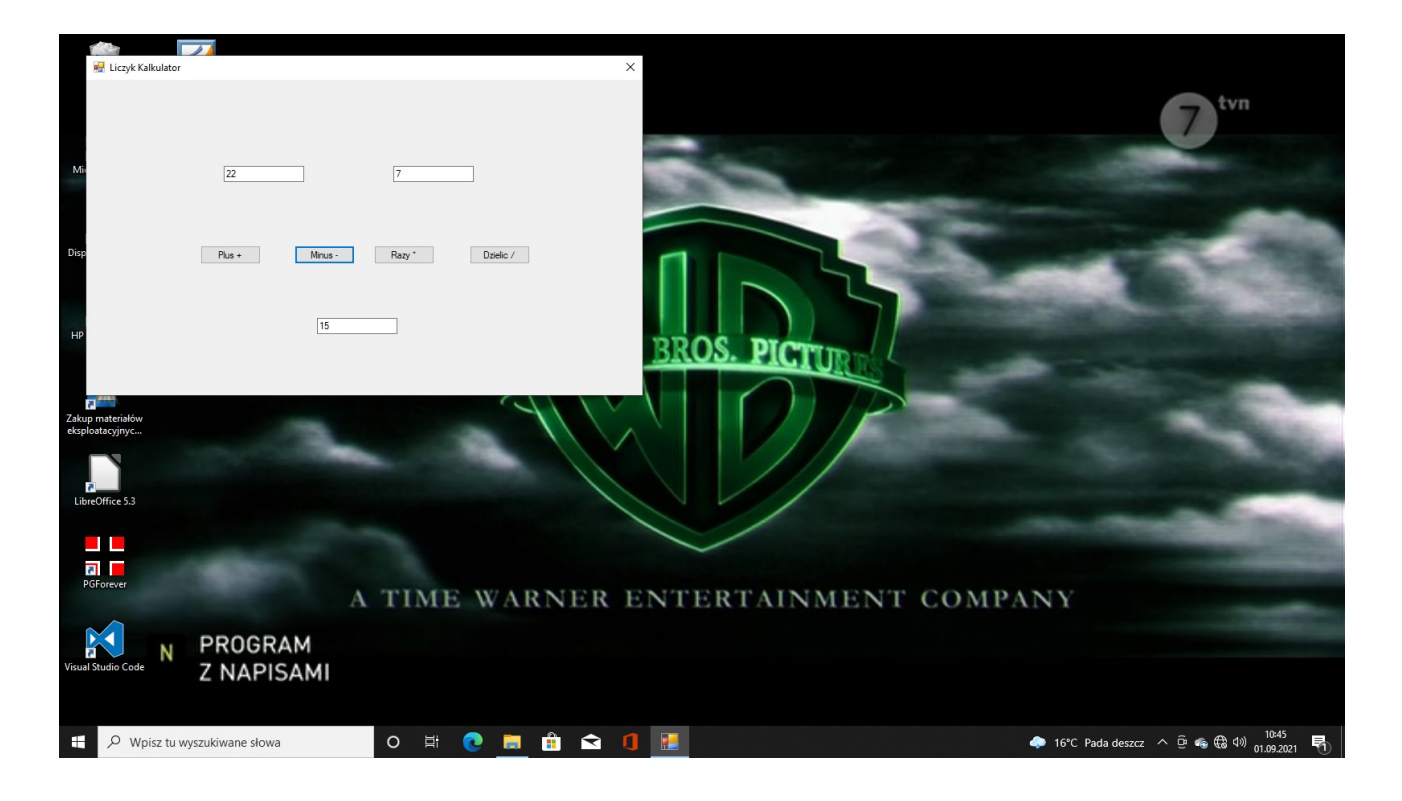

### Visual Studio 2017

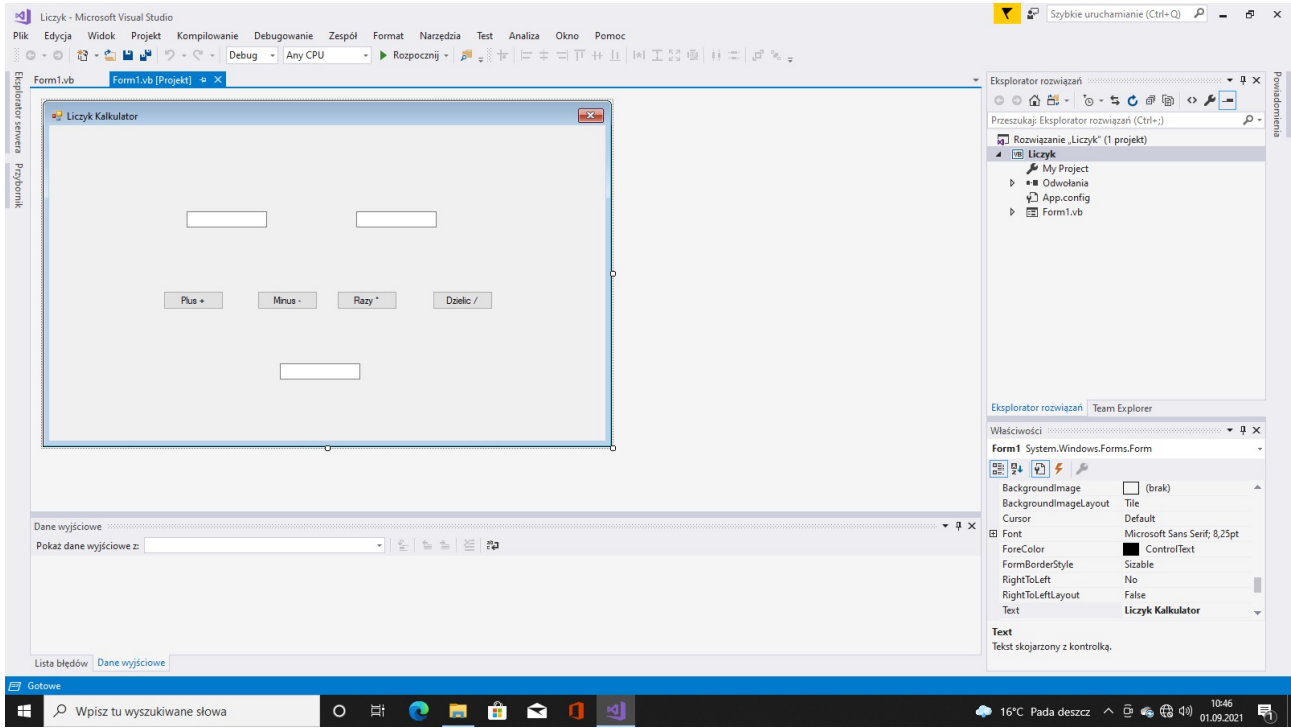

#### Kod

```
Public Class Form1
     Dim liczba, wymiar, wynik As Object
     Private Sub Button3_Click(sender As Object, e As EventArgs) Handles Button3.Click
         liczba = TextBox1.Text
         wymiar = TextBox2.Text
         wynik = liczba * wymiar
         TextBox3.Text = wynik
         Beep()
     End Sub
     Private Sub Button4_Click(sender As Object, e As EventArgs) Handles Button4.Click
         liczba = TextBox1.Text
         wymiar = TextBox2.Text
         wynik = liczba / wymiar
         TextBox3.Text = wynik
         Beep()
     End Sub
     Private Sub Button2_Click(sender As Object, e As EventArgs) Handles Button2.Click
         liczba = TextBox1.Text
         wymiar = TextBox2.Text
         wynik = liczba - wymiar
         TextBox3.Text = wynik
         Beep()
     End Sub
    Private Sub Button1 Click(sender As Object, e As EventArgs) Handles Button1.Click
         liczba = TextBox1.Text
         wymiar = TextBox2.Text
        wynik = (liczba * 1 + wymiar * 1) TextBox3.Text = wynik
         Beep()
     End Sub
End Class
```
Koniec

Autor Robert Barton Adres www bartonrobert8.npage.de E-mail bartonrobert8@gmail.com

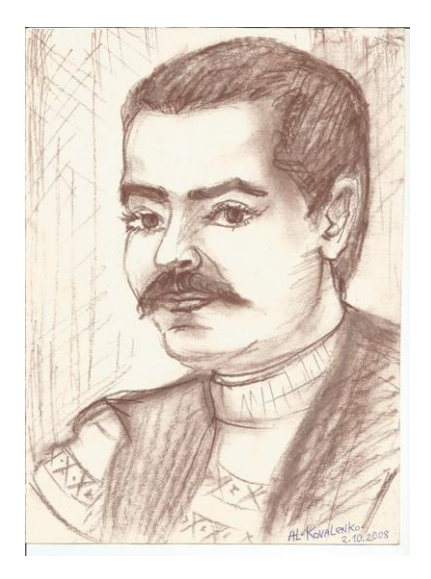